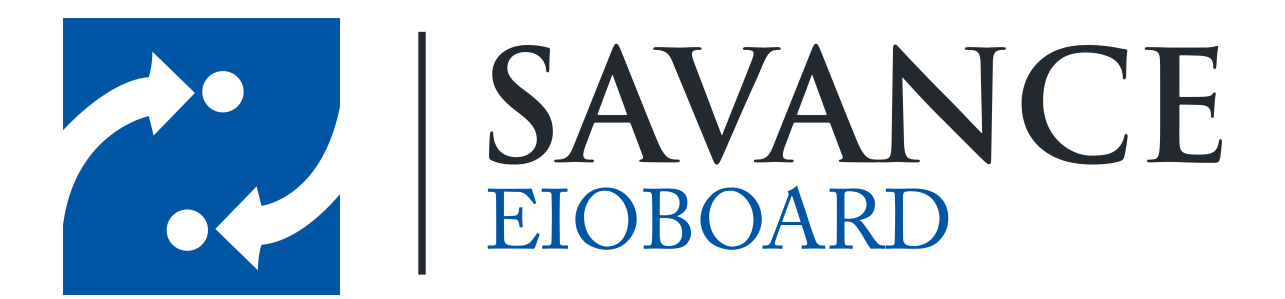

**Savance**

**1111 W. Oakley Park Rd. Ste 103, Commerce Township, MI 48390**

**Phone: 248-478-2555 | Fax: 248-478-3270**

**www.eioboard.com | support@eioboard.com | www.savance.com**

**© 2013**

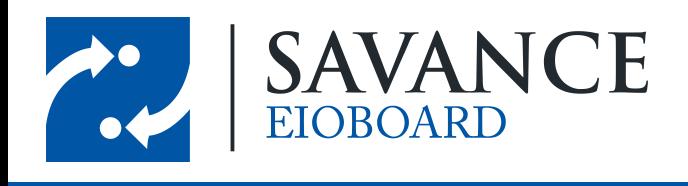

# **Table of Contents**

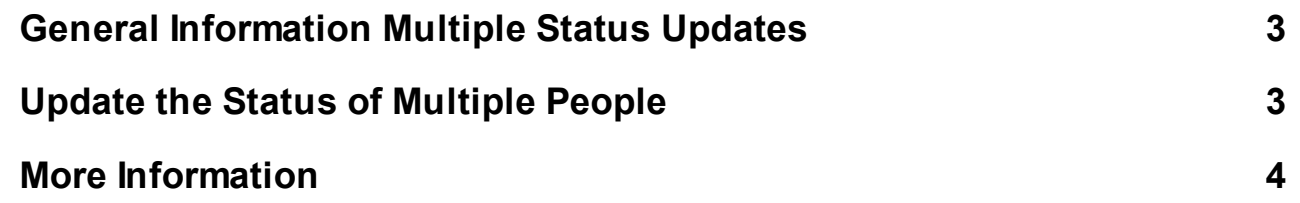

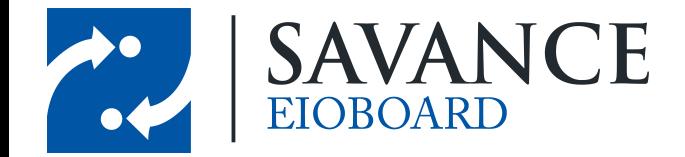

# **General Information Multiple Status Updates**

EIOBoard has the ability to perform status updates for multiple people at once. This feature is only available for users who have are an EIOBoard Administrator or an EIOBoard Receptionist.

# **Update the Status of Multiple People**

Open EIOBoard and click on "More" in the toolbar. Then select "Group Status" from the drop down menu. See Figure 1. The window that appears will look like Figure 2.

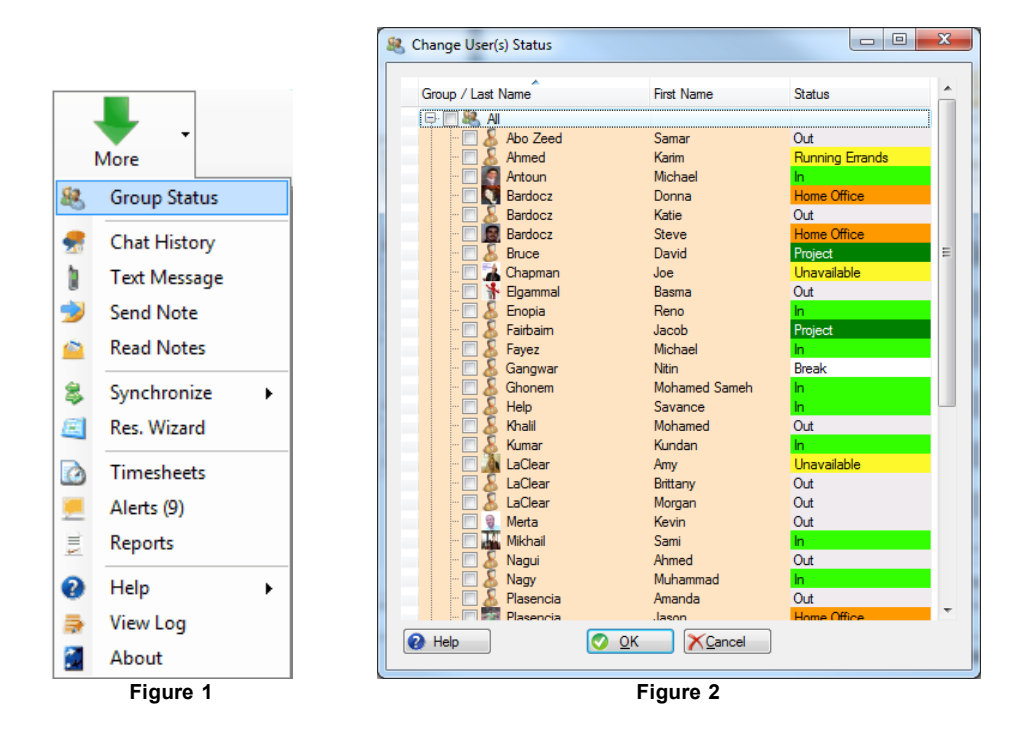

Check the Select box for the people you would like to update and click "OK." The window that appears looks just like the Update Status window for a single person, except the name says "Multiple Contacts" as in Figure 3.

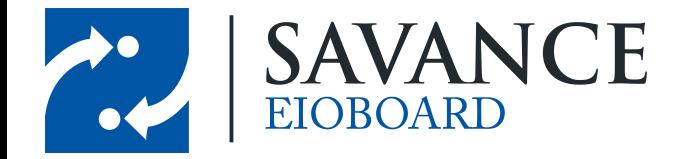

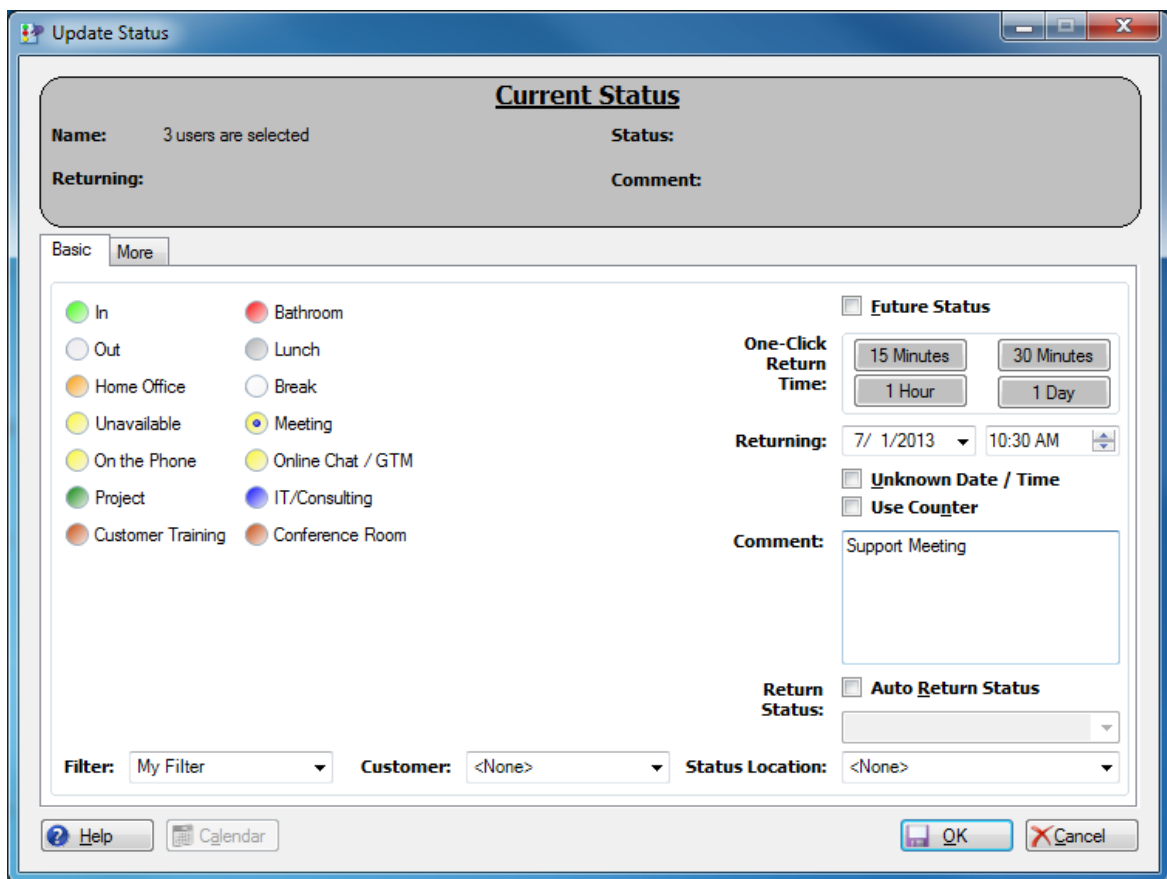

**Figure 3**

When you have entered all appropriate information, click "OK."

### **More Information**

If you require assistance with your EIOBoard (issues, questions, etc.), feel free to contact support through one of the following methods:

- 1. E-mail your question to support@eioboard.com.
- 2. Call (248) 478-2555 and request the support line.
- 3. In the EIOBoard main menu, go to **Help** > **Support/Feedback**. Then fill out the window that comes up.

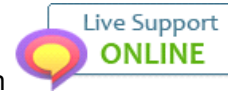

4. Go to http://www.eioboard.com and click on to enter a live chat with a member

- of our support team.
- 5. Fill out the form here: http://www.eioboard.com/ContactUs

Please note that our main office hours are from 8am - 5pm (Eastern Time) on Mondays - Fridays.

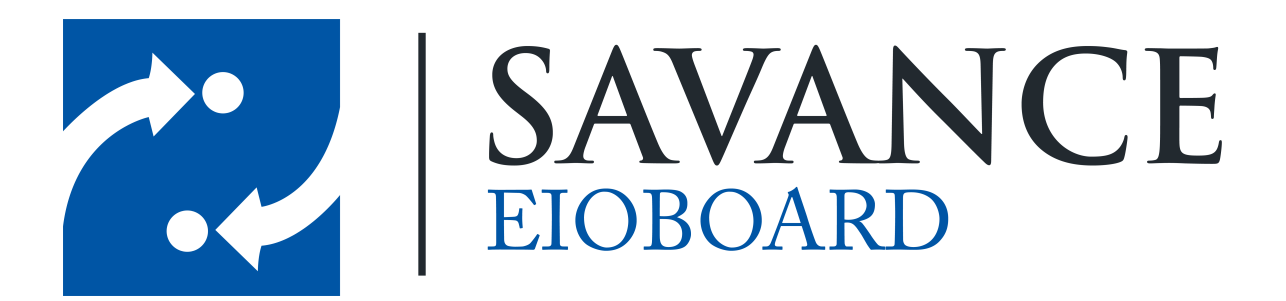

#### **Thank you for choosing Savance!**

**Savance**

**1111 W. Oakley Park Rd. Ste 103, Commerce Township, MI 48390**

**Phone: 248-478-2555 | Fax: 248-478-3270**

**www.eioboard.com | support@eioboard.com | www.savance.com**

**EB-HG-MultipleStatus 1.0.0**

Savance EIOBoard • www.eioboard.com • Phone: 248-478-2555 • Fax: 248-478-3270

1111 W. Oakley Park Rd., Ste 103 Commerce Township, MI 48390